# **Modelos Lineares Generalizados: contagem**

# **GLM: introdução**

Essa introdução aos GLM é a mesma do tutorial [Modelos](http://labtrop.ib.usp.br/doku.php?id=cursos:planeco:roteiro:10-glmbinomial) [Lineares Generalizados: binomial](http://labtrop.ib.usp.br/doku.php?id=cursos:planeco:roteiro:10-glmbinomial), caso já tenha feito, pode passar diretamente para o tópico [GLM: contagem](#page-1-0)

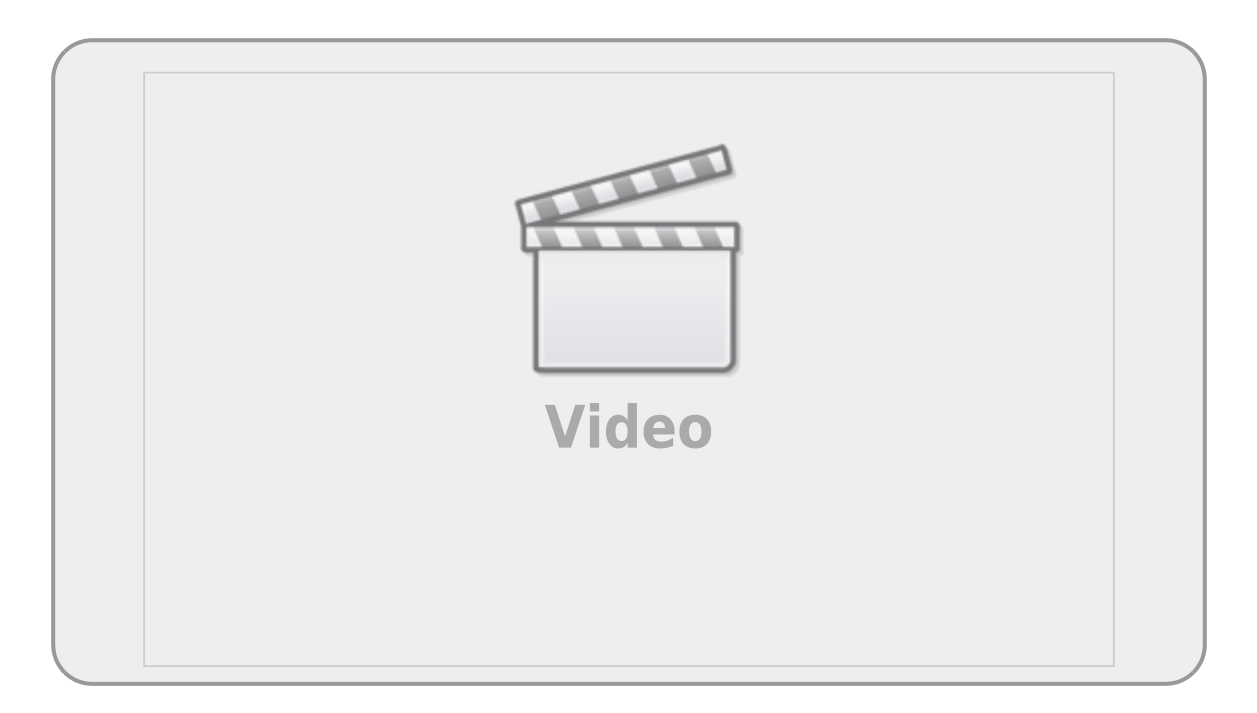

Os modelos lineares generalizados (**GLMs**) são uma ampliação dos modelos lineares ordinários. Os **GLM's** são usados quando os resíduos (erro) do modelo apresentam distribuição diferente da normal (gaussiana). A natureza da variável resposta é uma boa indicação do tipo de distribuição de resíduos que iremos encontrar nos modelos. Por exemplos, variáveis de contagem são inteiras e apresentam os valores limitados no zero. Esse tipo de variável, em geral, tem uma distribuição de erros assimétrica para valores baixos e uma variância que aumenta com a média dos valores preditos, violando duas premissas dos modelos lineares. Os casos mais comuns de modelos generalizados são de variáveis resposta de contagem, proporção e binária, muito comum nos estudos de ecologia e evolução.

#### **Devemos considerar os GLMs principalmente quando a variável resposta é expressa em:**

- contagens simples
- contagem expressa em proporções
- número de sucesso e tentativa
- variáveis binárias (ex. morto x vivo)
- tempo para o evento ocorrer (modelos de

sobrevivência)

# **GLM: componentes**

Uma das formas de entendermos os modelos generalizados é separar o modelo em dois componentes: a relação determinística entre as variáveis (resposta e preditora) e o componente aleatório dos resíduos (distribuição dos erros). Em um modelo linear ordinário a relação entre as variáveis é uma proporção constante, o que define uma relação funcional de uma reta. Quando temos uma contagem, essa relação pode ter uma estrutura funcional de uma exponencial. Para esses casos, os modelos generalizados utilizam uma função de ligação log para linearizar a relação determinística entre as variáveis. Portanto, a estrutura determinística dos modelos **GLM's** é definida por um preditor linear, associada à função de ligação.

O componente aleatório dos resíduos, no caso de uma variável de contagem, segue, em geral, uma distribuição **poisson**. A distribuição **poisson** é uma variável aleatória definida por apenas um parâmetro (\$\lambda\$), equivalente à média, chamada de lambda. A distribuição **poisson** tem uma característica interessante, seu desvio padrão é igual à média. Portanto, se a média aumenta, o desvio acompanha esse aumento e a distribuição passa a ter um maior espalhamento.

## **Preditor linear e função de ligação**

O preditor linear está associado à estrutura determinística do modelo e está relacionado à linearização da relação, aqui definido como \$\eta\$:

 $$$  \eta = \alpha + \beta x\$\$

A função de ligação é o que relaciona o preditor linear com a esperança do modelo:

 $$$  \eta = g^{-1}(E\_{(y)}) \$\$

Ou seja, nos modelos generalizados não é a variável resposta que tem uma relação linear com a preditora, e sim o preditor linear que tem uma relação linear com as preditoras.

### **Funções de ligações canônicas**

<span id="page-1-0"></span>Para alguns tipos de famílias de variáveis temos funções de ligações padrões. As mais usadas são:

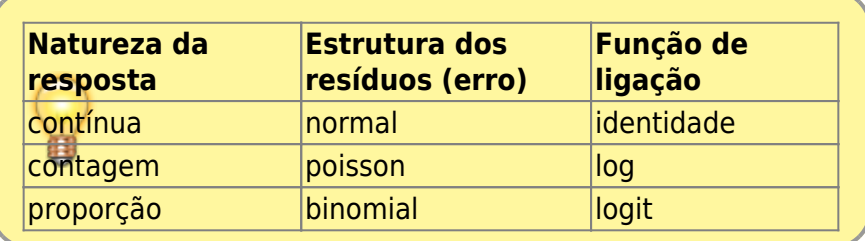

# **GLM: contagem**

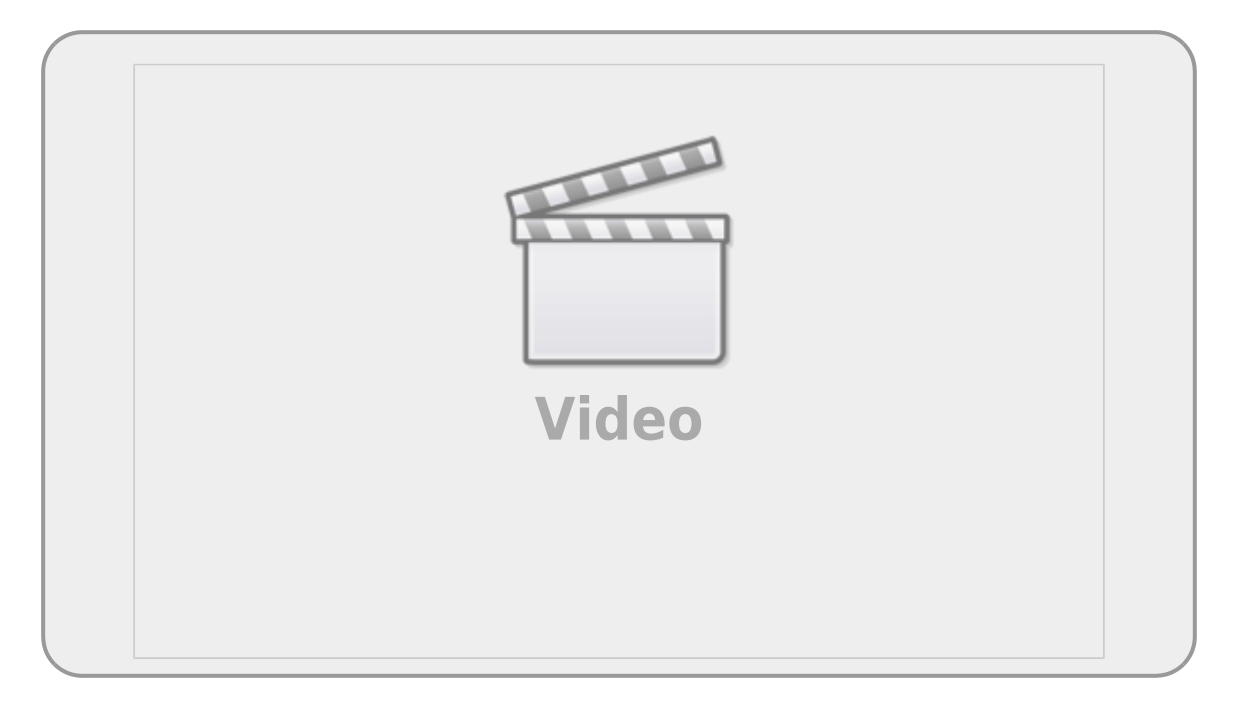

# **Contagem: um exemplo simples**

Um exemplo, apresentado no livro do Michael Crawley, The R Book, relata a contagem de espécies de árvores em unidades amostrais de florestas com diferentes biomassa e classificadas em três níveis de ph no solo: baixo, médio e alto. O objetivo desse experimento não manipulativo é verificar se há relação entre riqueza de árvores e as preditora biomassa da floresta e ph do solo.

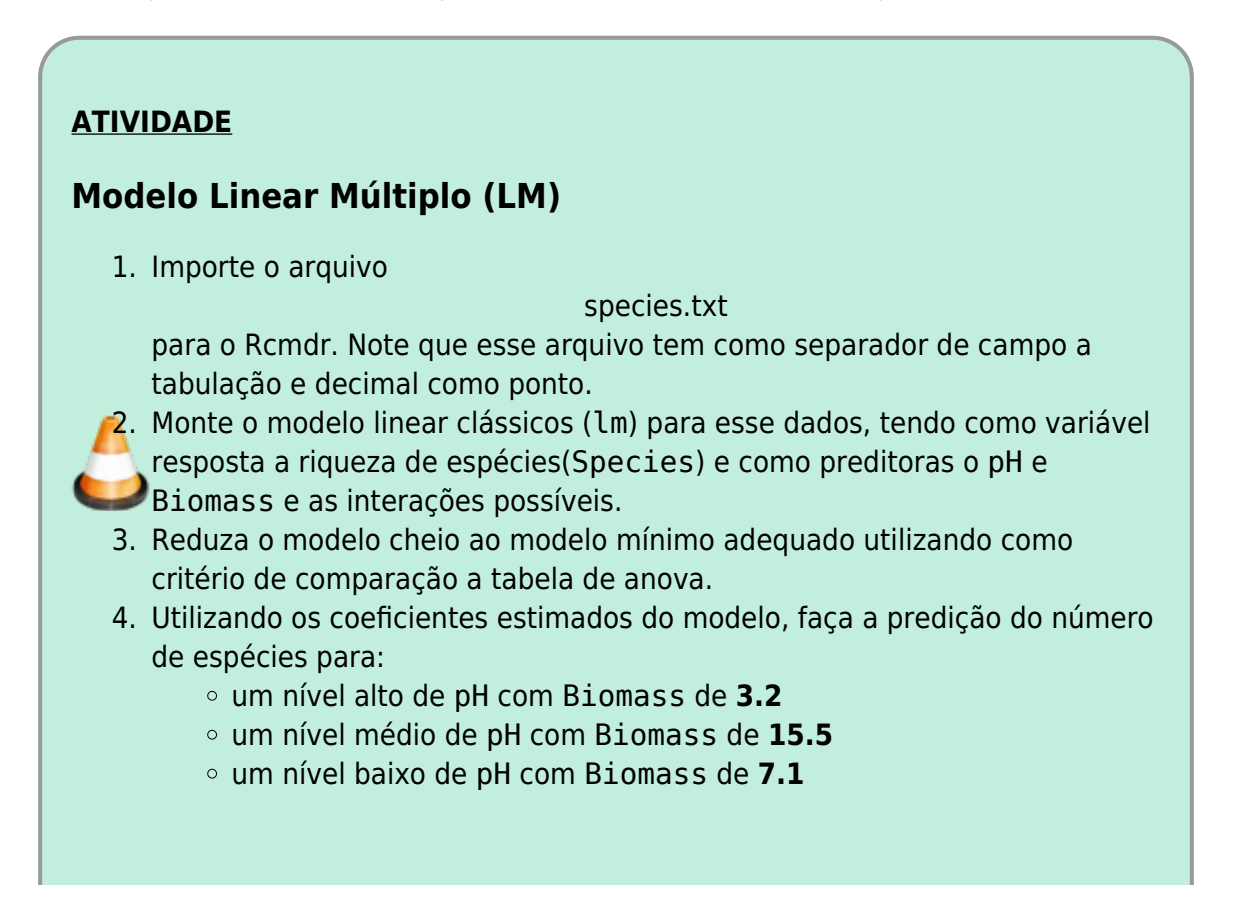

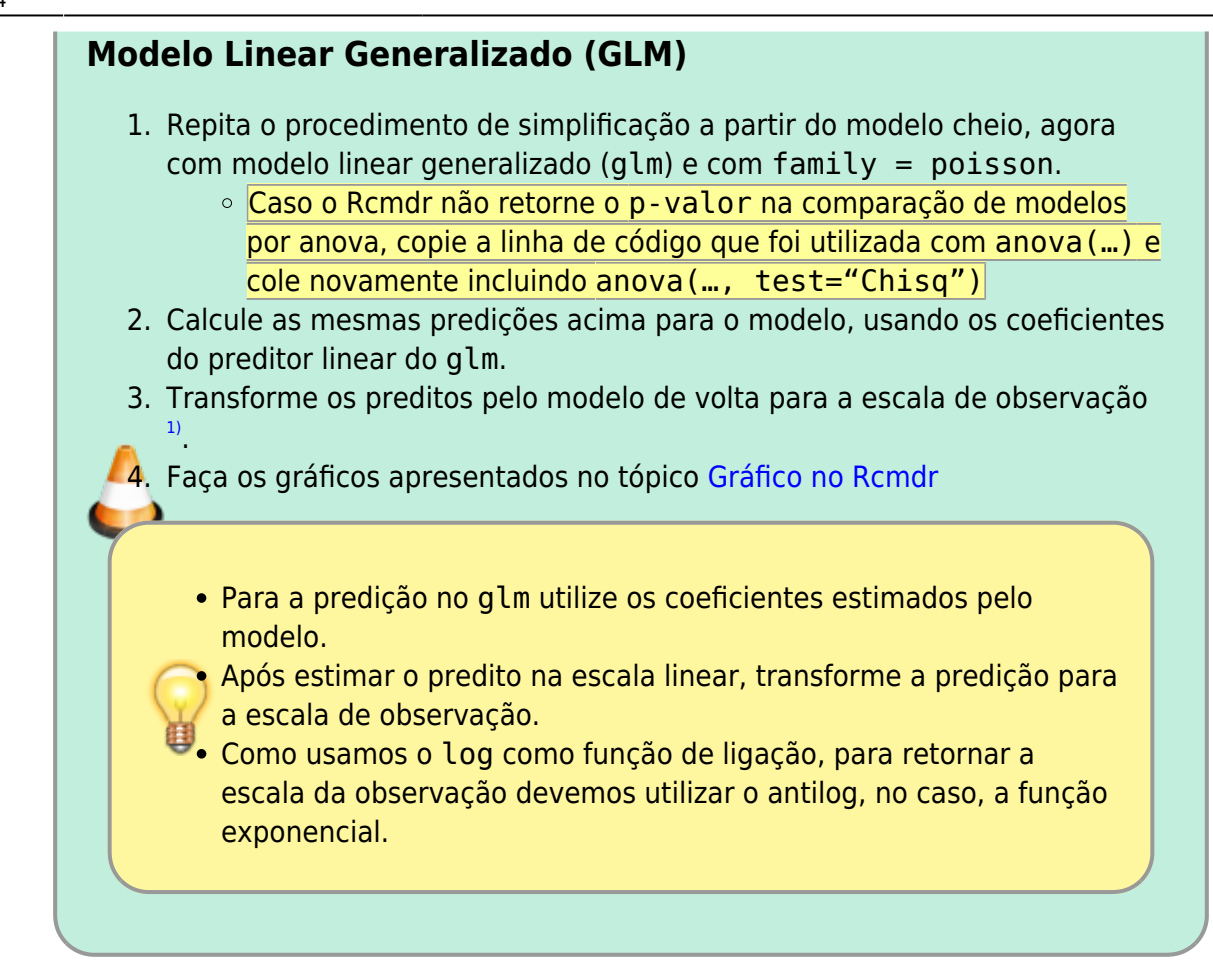

# **Gráfico no Rcmdr**

## **Gráfico dos dados**

No menu **Graphs**, selecione **XY conditioningh Plot** e selecione as varíáveis, definindo *ph* como variável de agrupamento, como no gráfico abaixo.

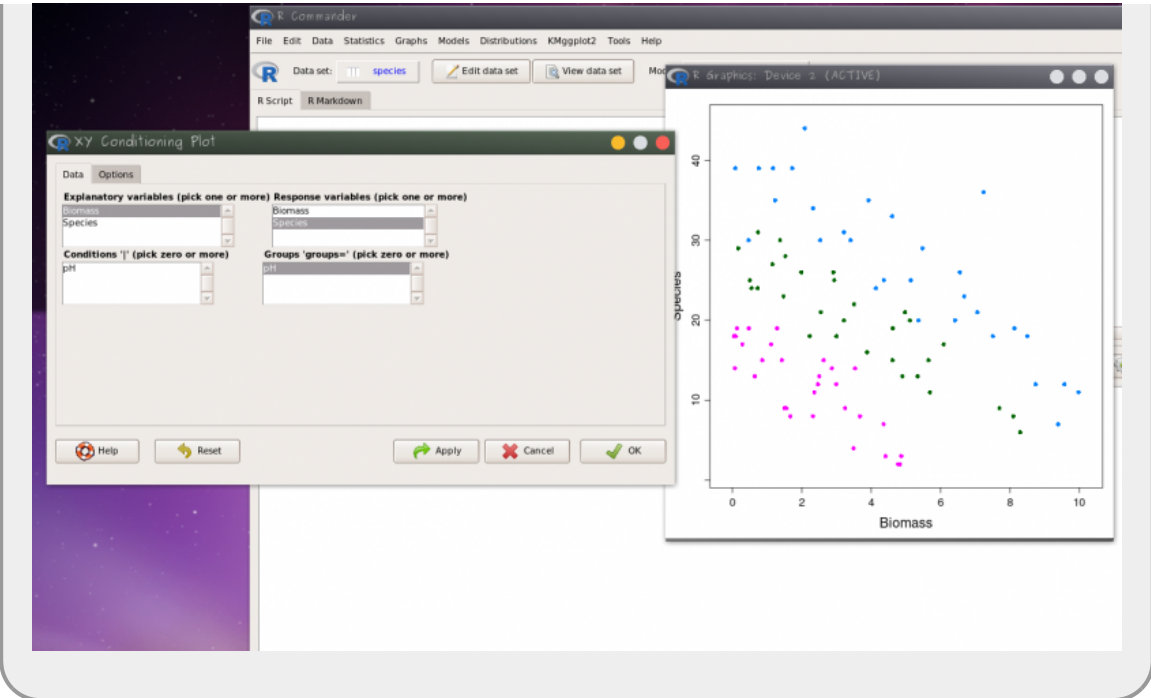

### **Gráfico dos Modelos**

No menu **Models>Graphs** selecione **Predict effect plots…** e selecione as variáveis.

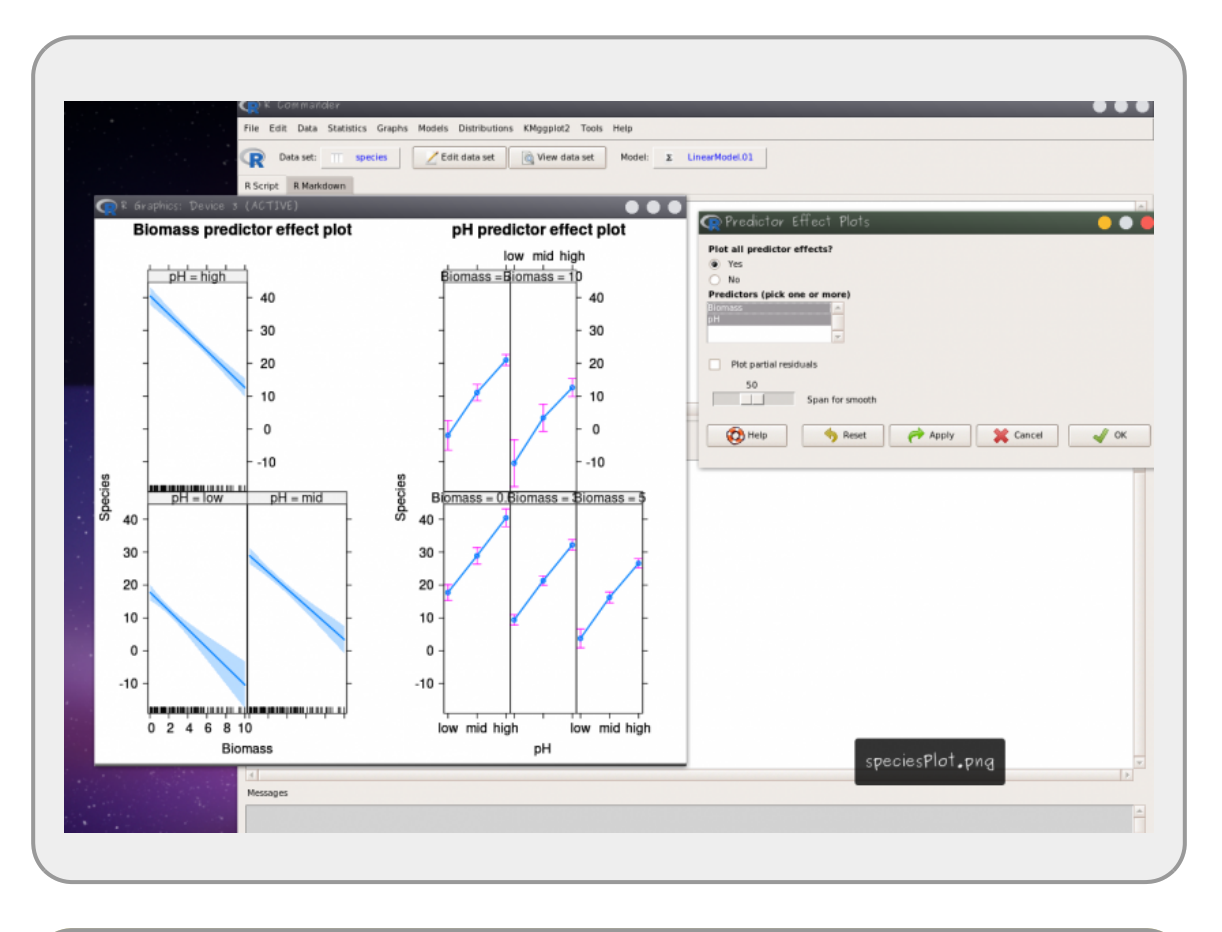

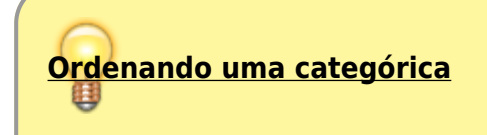

O padrão do R é ordenar as variáveis categóricas por ordem alfabética. No exemplo seria desejável reordenar a variável categórica ph em uma categórica ordenada low>medium>high.

- reordene a variável ph utilizando o menu Data>Manager variable in active data set> Reorder factor levels
- crie a variável factor com o nome phF na caixa factor name e selecion a caixa Faça fator ordenado, em seguida clique em OK;
- reordene as variáveis inserindo 1, 2 e 3 nas caixas dos níveis low, medium, high

### **Formulário de Perguntas**

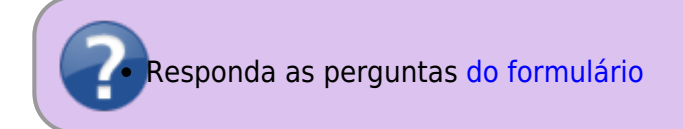

# **Contagem: o que faz um aluno faltar às aulas**

Vamos utilizar um exemplo que está presente no livro de W. Venables e B. Ripley, Modern Applied Statistics with S-PLUS<sup>2</sup>, sobre o número de dias ausentes da escola de crianças na Austrália.

## **Carregando o pacote MASS**

No Rcommader (Rcmdr) vá ao menu **Tools** > **Load package(s)** e selecione o pacote MASS. Caso o pacote não apareça listado, significa que ele já está carregado, então pule esse passo.

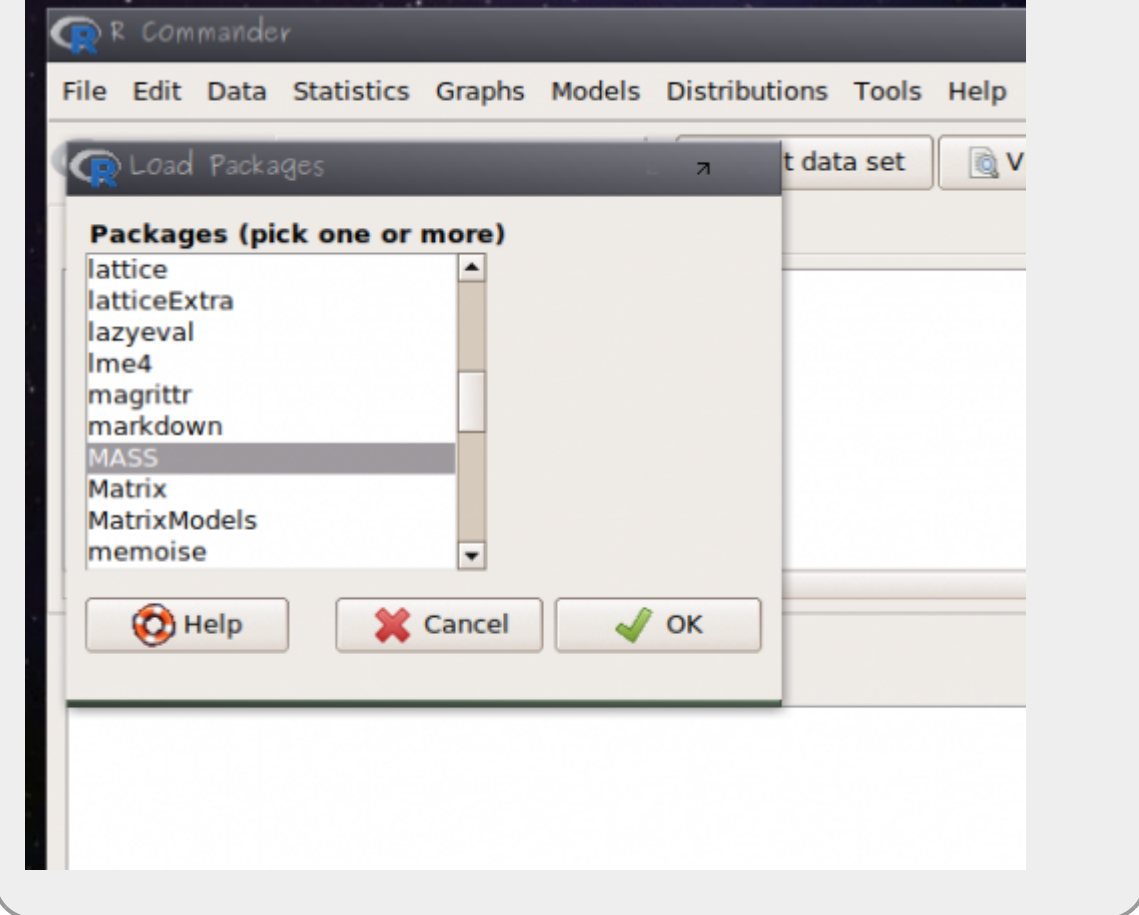

## **Lendo os dados: quine**

Em sequida:

- abra o menu **Data** > **Data in packages** > **Read data from an attached package…**
- selecione o pacote **MASS** e os dados **quine** [3\)](#page--1-0)

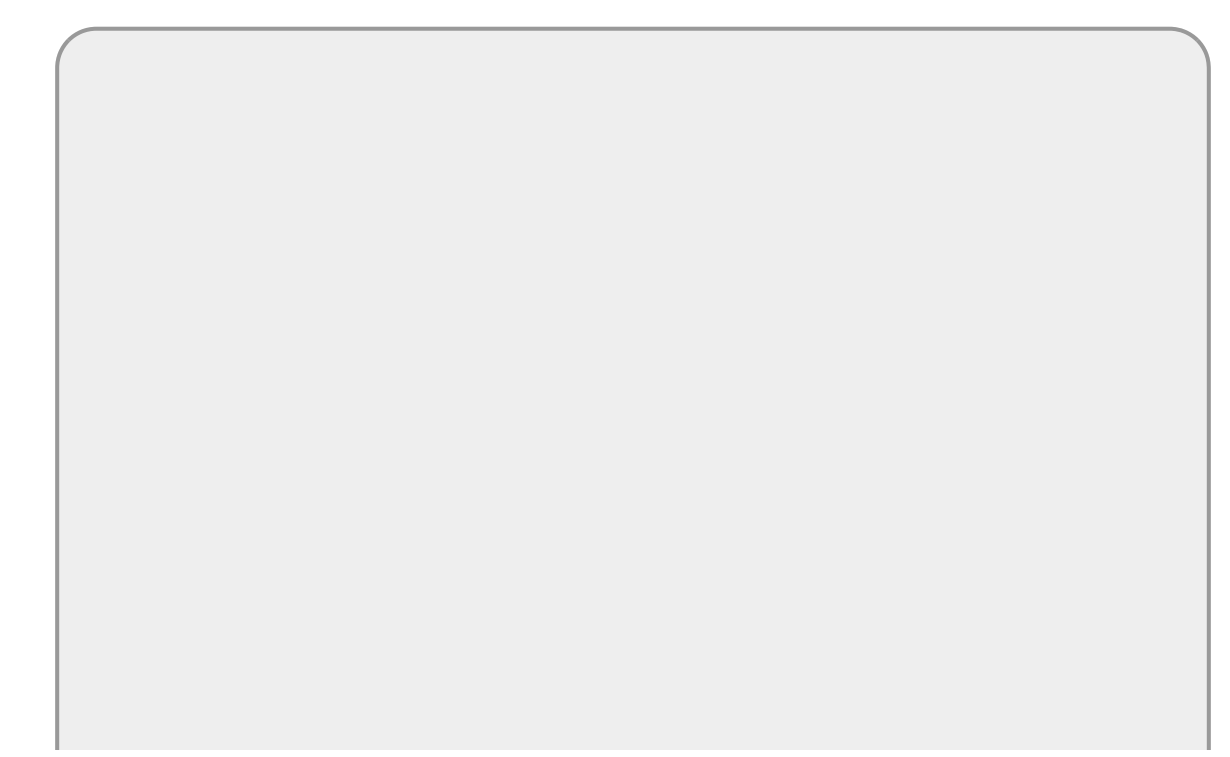

Last<br>update: update: 2020/04/14 cursos:planeco:roteiro:10-glmpoisson http://labtrop.ib.usp.br/doku.php?id=cursos:planeco:roteiro:10-glmpoisson&rev=1586875493 11:44

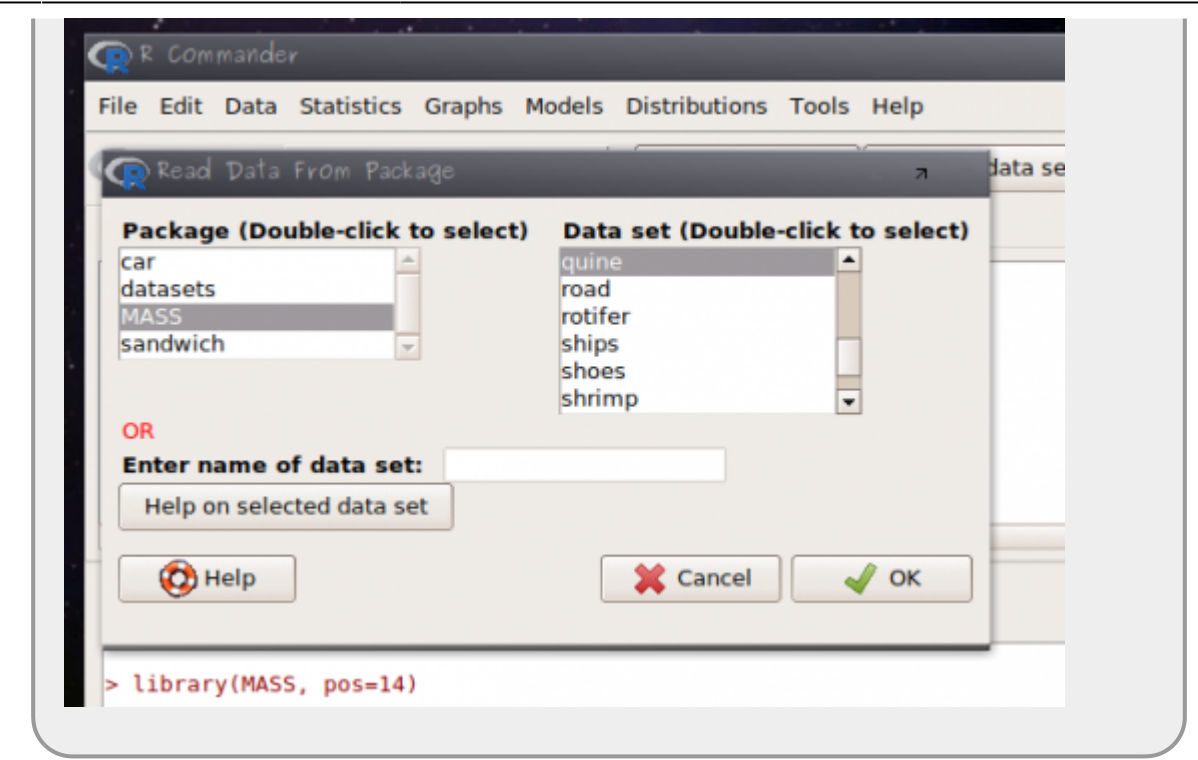

#### **Entendendo os dados: quine**

Os dados estão relacionados ao estudo para entender quais variáveis estão relacionados à ausência (falta) do aluno na escola. A observação está relacionada a alunos amostrados aleatoriamente de escolas na Austrália.

- **Days**: variável resposta, número de dias ausente da escola
- **Eth**: origem aborígene (A) ou não (N)
- **Sex**: homem (M) ou mulher (F)
- **Age**: estágio de educação F0(primário)… quatro níveis.
- **Lrn**: classificação de aprendizado do aluno médio (AL) e fraco (SL)<sup>[4\)](#page--1-0)</sup>

#### **Gráfico dos dados**

O pacote RcmdrPlugin.KMggplot2 é um plugin para Rcmdr que amplia as funções gráficas da interface. Instale o pacote copiando o comando abaixo no box superior do Rcmdr:

> **guarde os resultados dos modelos fora do Rcmdr pois a instalação e o carregamento do pacote solicita a reinicialização do Rcmdr**

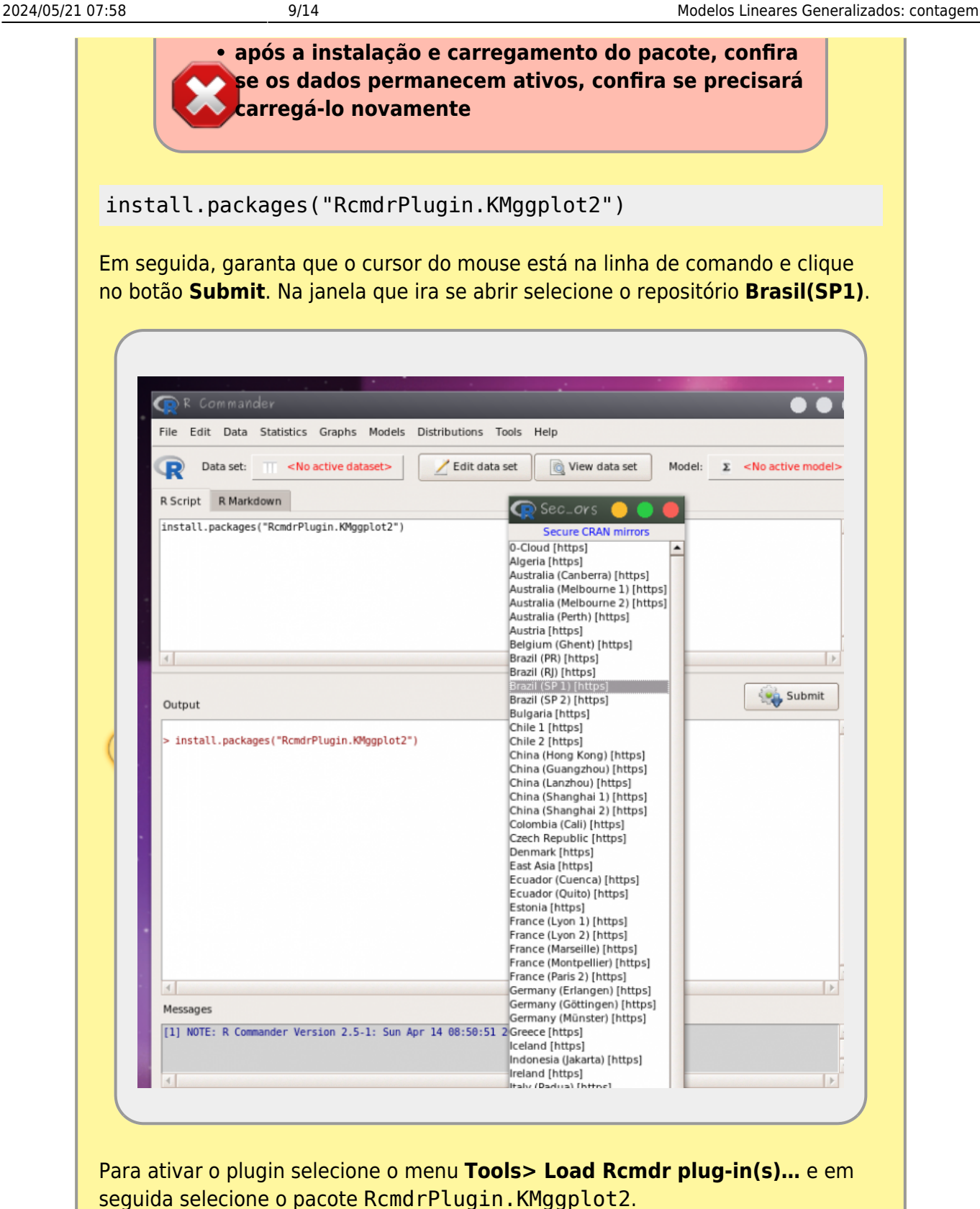

Last<br>update: update: 2020/04/14 cursos:planeco:roteiro:10-glmpoisson http://labtrop.ib.usp.br/doku.php?id=cursos:planeco:roteiro:10-glmpoisson&rev=1586875493 11:44

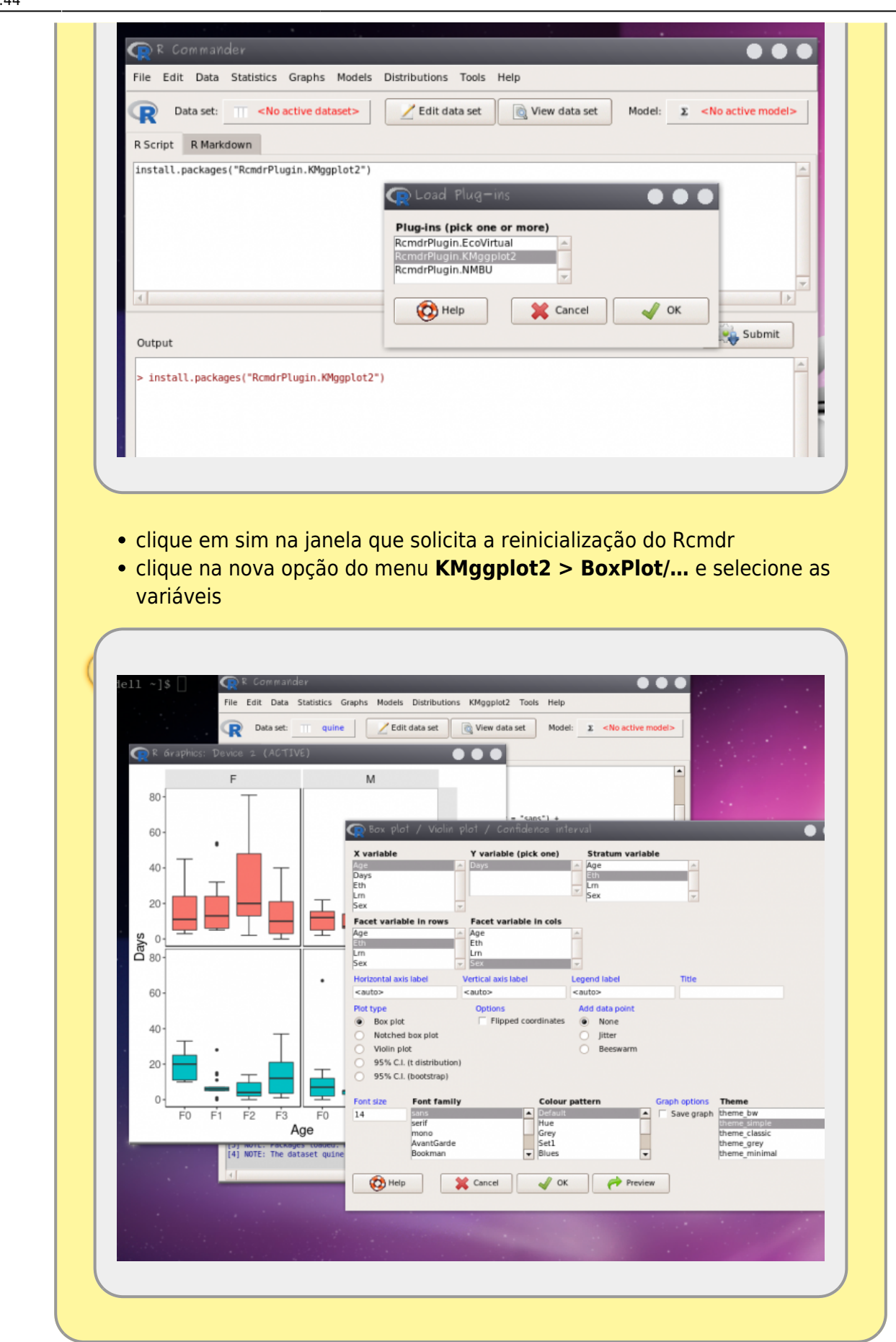

# **Ajustando o GLM: dias fora da escola**

## **Atividade**

Para nosso exercício vamos deixar de lado a variável Lrn por que há dados faltantes nela com relação a outras variáveis. Vamos construir o modelo cheio com a variável resposta Days e com as variáveis preditoras (Eth, Sex, Age ) e todas as possibilidades de interações entre elas. Como estamos tratando de uma variável de contagem podemos partir direto para um modelo **GLM** indicando a família de distribuição de resíduos **POISSON** e a função de ligação *log*.

- abra o menu **Statistics** > **Fit model** > **Generalized Linear Model**
- construa um modelo cheio com (**Age, Eth e Sex**) e as suas interações possíveis:

Days  $\sim$  Eth + Sex + Age + Eth:Sex + Eth:Age + Sex:Age + Eth:Sex:Age

faça a simplificação do modelo para reduzir o modelo ao mínimo adequado

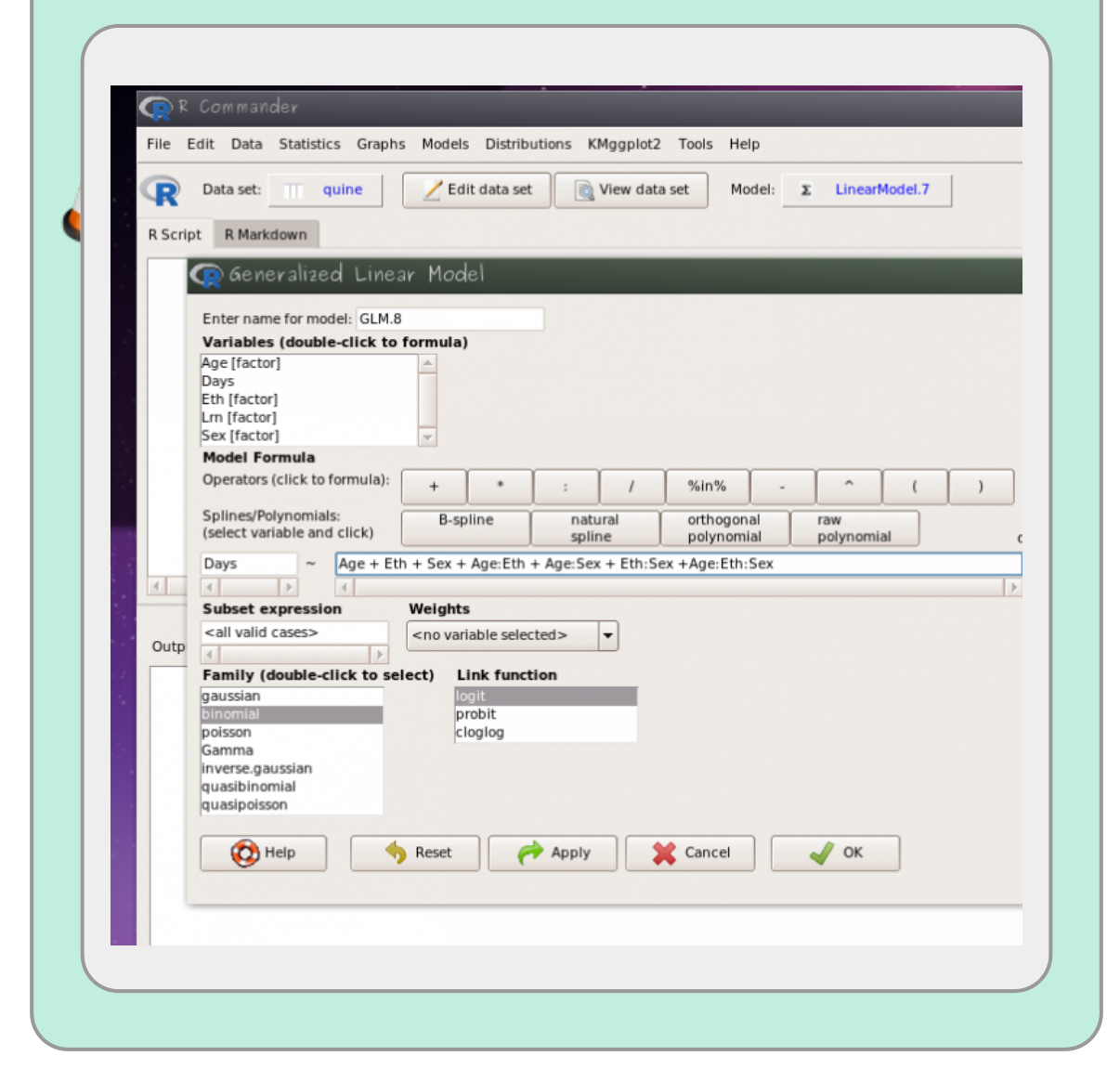

## **Diagnóstico do modelo**

Um dos pressupostos do modelo Poisson é que a variância aumenta linearmente com a esperança (média do modelo). Podemos avaliar isso dividindo a Residual Deviance pelo seu degrees of freedom. Essa razão deve ser próxima a 1. O que não é o caso do nosso modelo. Nesses casos uma das alternativas é:

ajustar o modelo usando **Family**: quasipoisson

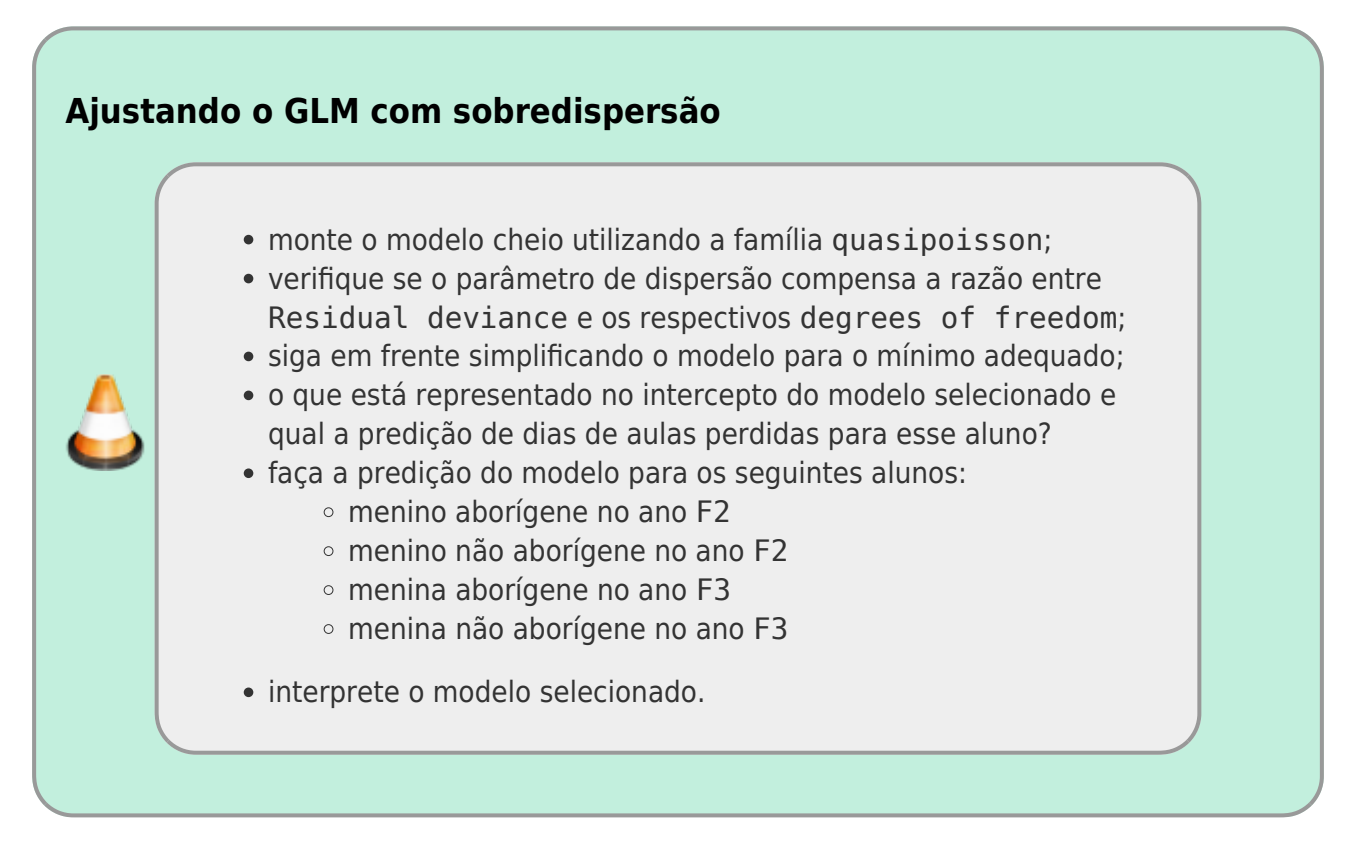

#### **Gráfico do Modelo**

O gráfico do modelo pode ser obtido no Rcmdr da mesma forma indicada no modelo anterior, no menu: **Models>Graphs** selecione **Predict effect plots…** e selecione as variáveis.

### **Formulário de Perguntas**

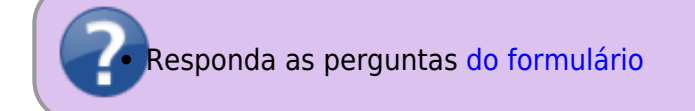

# **Dispersão e acumulo de zeros**

Os modelo GLM poisson e binomial apresentam a variância acoplada à média dos valores, diferentemente dos modelos com distribuição normal onde a média e a variância são independentes. Caso haja uma variação maior ou menor nos dados do que o previsto por essas distribuições, o modelo não consegue dar conta. Essa sobre-dispersão ou sub-dispersão dos dados indica que temos mais ou menos variação do que é predito pelos modelos. Isso pode ser decorrência de vários fontes de erro na definição do modelo, alguns exemplos são:

- o resíduo dos dados pode não ter sido gerado por um processo aleatório poisson ou binomial
- há mais variação do que predito pela ausência de preditoras importantes
- muitos zeros, além do predito pelas distribuições, em decorrência de diferentes processos: um que gera a ausência e outro que gera a variação nas ocorrências de sucesso

#### **Soluções para a sobre-dispersão e acumulo de zeros**

A solução mais simples para lidar com a dispersão são os modelo quasipoisson e quasibinomial, que estimam um parâmetro a mais, relacionando a média à variância, o parâmetro de dispersão. Entretanto, os modelos quasi dão conta apenas de dispersões moderadas e não indicam qual a fonte dela. Há algumas alternativas ao modelo quasi para a dispersão dos dados, alguns deles estão listados abaixo:

- modelo binomial negativo
- modelo de mistura, considerando dois processos distintos
- modelos mistos, considerando a ausência de independência das observações
- modelos com acúmulos de zeros (Zero Inflated Models).

Não é objetivo deste curso mostrar todas essas alternativas, mas caso se deparem com esse problema, muito frequente na área da biológica, saibam que existem alternativas robustas para solucioná-lo.

**Variável resposta binária é um caso especial da binomial com apenas uma tentativa, chamado de distribuição de Bernoulli, e não tem problema com sobre-dispersão**

#### [1\)](#page--1-0)

[3\)](#page--1-0)

[4\)](#page--1-0)

note que é preciso primeiro calcular o predito na escala do preditor linear e depois transformar, o que não é a mesma coisa que transformar os coeficientes e depois calcular o predito [2\)](#page--1-0)

já não tão moderno assim, já que foi publicado pela primeira vez em 1999

deixe o nome do dado como quine

essa variável tem algumas complicações adicionais e por isso vamos deixá-la de lado

Last update: 2020/04/14 cursos:planeco:roteiro:10-glmpoisson http://labtrop.ib.usp.br/doku.php?id=cursos:planeco:roteiro:10-glmpoisson&rev=1586875493 11:44

From:

<http://labtrop.ib.usp.br/> - **Laboratório de Ecologia de Florestas Tropicais**

Permanent link:

 $\pmb{\times}$ **<http://labtrop.ib.usp.br/doku.php?id=cursos:planeco:roteiro:10-glmpoisson&rev=1586875493>**

Last update: **2020/04/14 11:44**